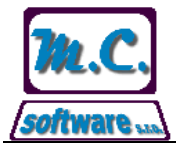

## **M.C. software, s.r.o., Kamarytova 161, Humpolec**

Tel.: 565 532 560 Fax: 565 536 208 Mobil: 608 853 043

Internet: www.mcsoftware.cz, E-mail: info@mcsoftware.cz

# **Akční ceny**

Kromě individuálních ceníků s nastavenou platností program umožňuje pracovat s akčními cenami pro výrobky, fakturní a odběrná místa se zadanou dobou platnosti akční ceny.

Na zadané akční ceny jsou uplatněny procentní slevy z dodacích listů a slevy z faktur.

### **Akční ceny výrobků**

Akční ceny výrobku lze nastavit v **[seznamu výrobků](http://localhost:51526/HTML/FMCENIK.html)** pomocí ikony v nástrojové liště formuláře.

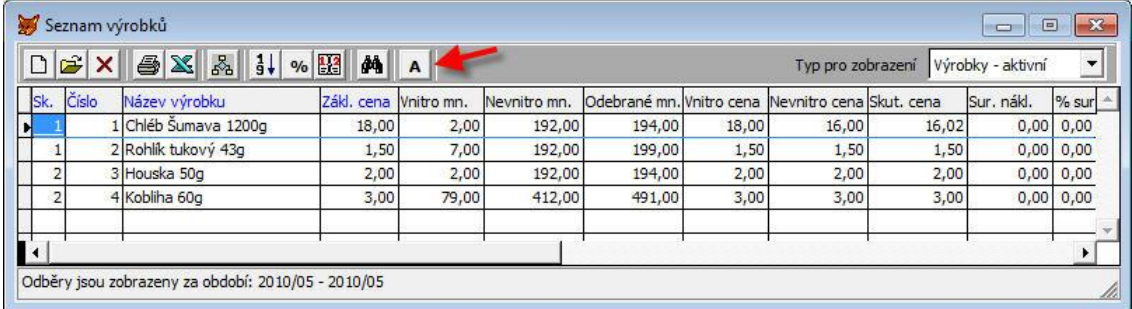

Po aktivaci označeného tlačítka je zobrazen následující formulář pro zadání akční ceny s dobou platnosti pro výrobek, na kterém je nastaven ukazatel v seznamu výrobků.

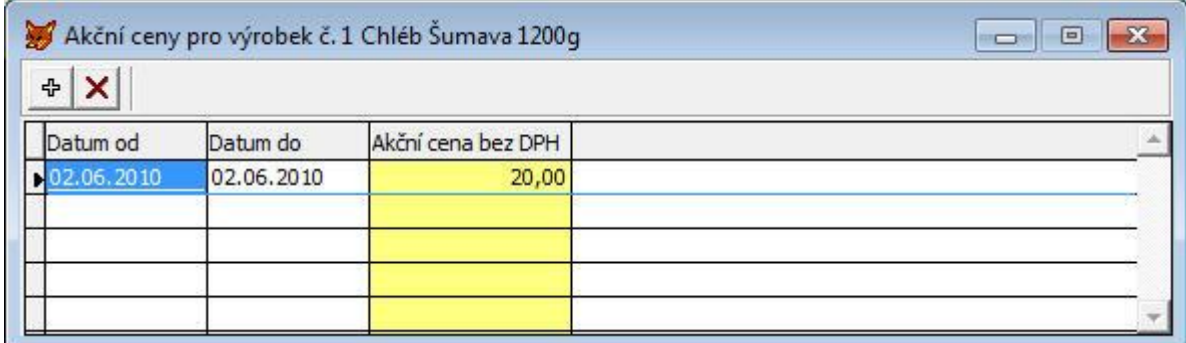

Pomocí prvního tlačítka lze vložit novou akční cenu s nastavenou dobou platnosti, pomocí druhého tlačítka lze smazat již zadanou akční cenu ze seznamu.

Akční cena zadaná k výrobku bude uplatněna pouze pro odběratele, kteří výrobek, ke kterému je akční cena zadána, nemají obsažen v individuálním ceníku. Pokud má odběratel výrobek zadán v individuálním ceníku, pak má vyšší prioritu zadaná cena v individuálním ceníku, než akční cena zadaná k výrobku.

#### **Akční ceny pro fakturní místo**

Akční ceny pro fakturní místo lze nastavit v **[seznamu fakturních míst](http://localhost:51526/HTML/FMAFM.html)** pomocí ikony v nástrojové liště formuláře.

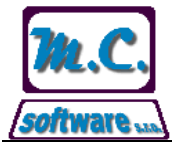

## **M.C. software, s.r.o., Kamarytova 161, Humpolec**

Tel.: 565 532 560 Fax: 565 536 208 Mobil: 608 853 043

Internet: www.mcsoftware.cz, E-mail: info@mcsoftware.cz

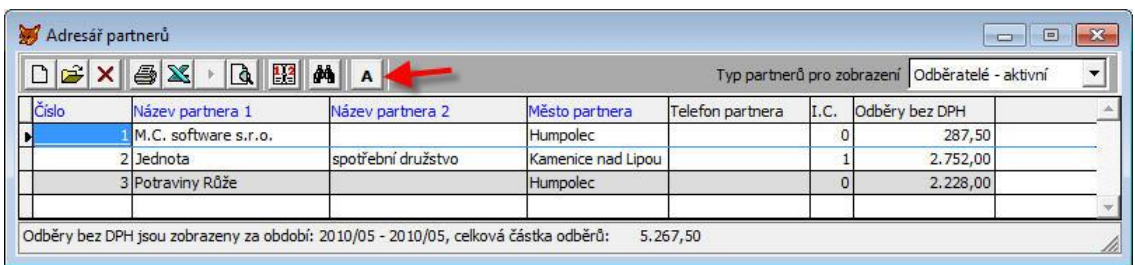

Po aktivaci označeného tlačítka je zobrazen následující formulář pro zadání akční ceny s dobou platnosti pro výrobek a fakturní místo, na kterém je nastaven ukazatel v seznamu fakturních míst.

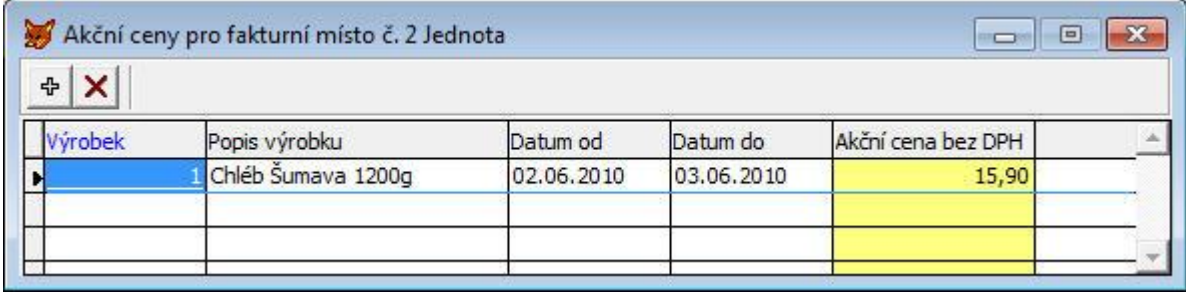

Pomocí prvního tlačítka lze vložit novou akční cenu s nastavenou dobou platnosti, pomocí druhého tlačítka lze smazat již zadanou akční cenu ze seznamu.

Akční cena zadaná k fakturnímu místu bude uplatněna pro všechna odběrná místa a má vyšší prioritu než cena zadaná v individuálních cenících fakturního a odběrného místa.

#### **Akční ceny pro odběrné místo**

Akční ceny pro odběrné místo lze nastavit v **[seznamu odběrných míst](http://localhost:51526/HTML/FMAFM1.html)** na kartě fakturního místa na záložce *Odběrná místa* pomocí ikony v nástrojové liště formuláře.

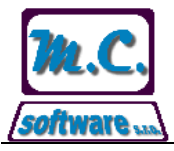

## **M.C. software, s.r.o., Kamarytova 161, Humpolec**

Tel.: 565 532 560 Fax: 565 536 208 Mobil: 608 853 043

Internet: www.mcsoftware.cz, E-mail: info@mcsoftware.cz

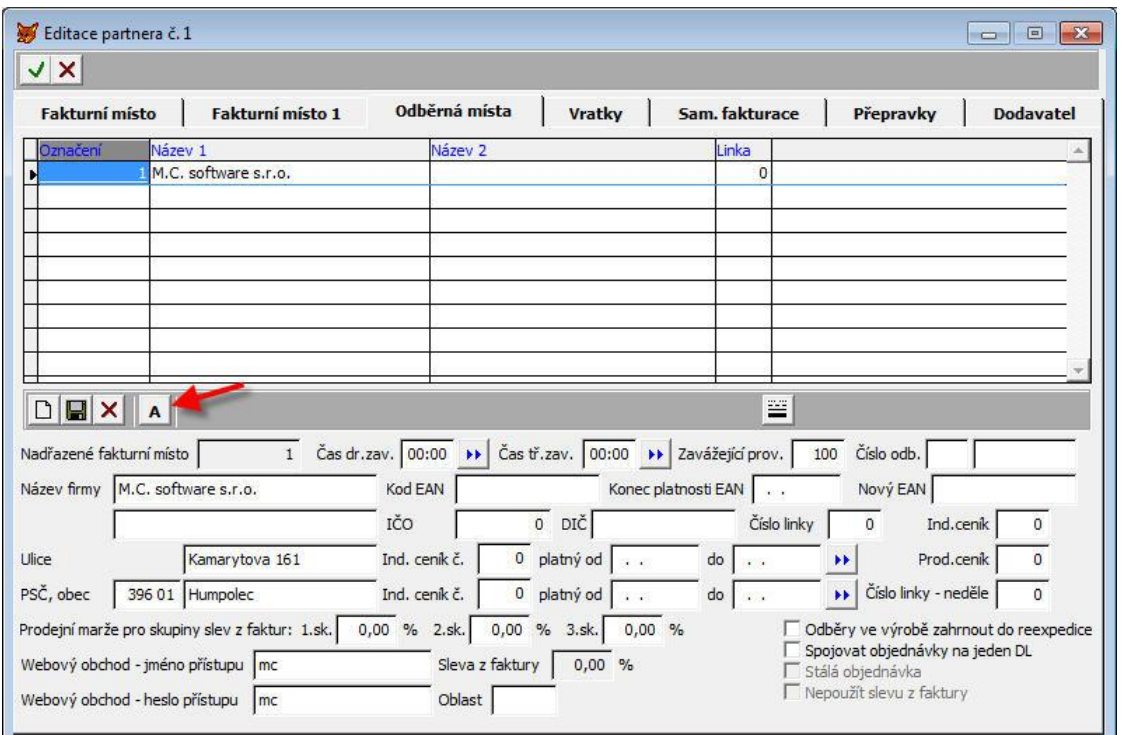

Po aktivaci označeného tlačítka je zobrazen následující formulář pro zadání akční ceny s dobou platnosti pro výrobek a odběrné místo, na kterém je nastaven ukazatel v seznamu odběrných míst.

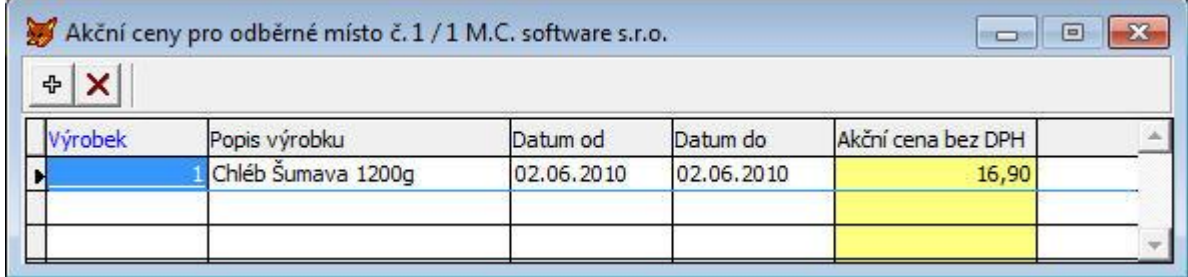

Pomocí prvního tlačítka lze vložit novou akční cenu s nastavenou dobou platnosti, pomocí druhého tlačítka lze smazat již zadanou akční cenu ze seznamu.

Akční cena zadaná k odběrnému místu má vyšší prioritu než cena zadaná v individuálním ceníku odběrného místa.